## ПРИМЕЧАНИЕ:

- 1. Описанная ниже процедура относится к встраиваемым приводам печати SATO S84ex и S86ex
- 2. Процедура загрузки параметров конфигурации принтеров описана здесь и в разделе 4.2.18 Download Mode на странице 158 оригинального русскоязычного Руководства оператора SATO S84-ех и S86-ех

Функция выгрузки позволяет оператору выгружать данные (прошивку, шрифт/логотип, шрифт TrueType, конфигурацию, журнал STATUS 5) из принтера и записывать их на карту памяти SD или USB-флешку.

Для выгрузки информации из приводов печати S84-ex/S86-ex на карту памяти SD или USB-флешку следует сделать следующее:

- 1. Вставьте отформатированный флеш накопитель в привод печати S84-ex/S86-ex убедитесь, что на ЖК-дисплее появился значок установленной памяти.
- USB флешка подключается к разъему внутри отсека с красящей лентой и блоком головки в правом верхнем углу
- Карта памяти SD устанавливается в слот, расположенный на панели интерфейсов печатающего устройства

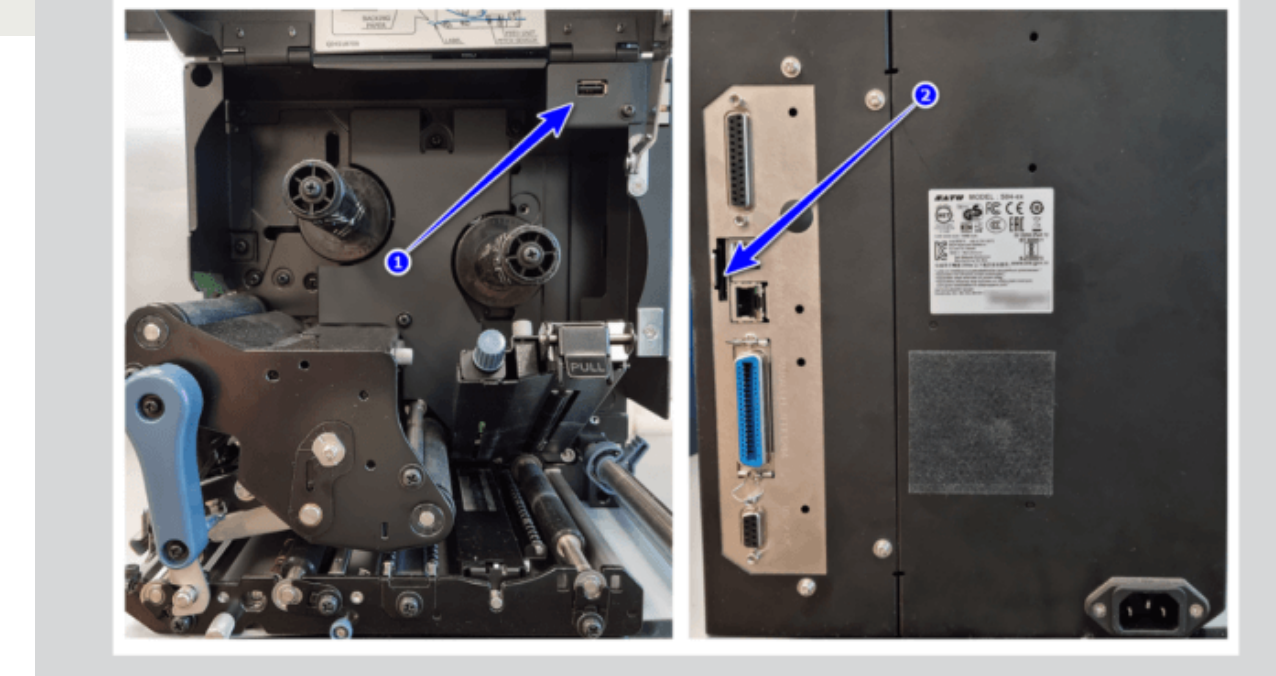

РАЗЪЕМЫ ДЛЯ ПОДКЛЮЧЕНИЯ ВНЕШНИХ НАКОПИТЕЛЕЙ НА ПРИВОДАХ SATO S84EX/S86EX 1 - РАЗЪЕМ РАЗЪЕМ ДЛЯ ПОДКЛЮЧЕНИЯ USB-ФЛЕШКИ 2 - РАЗЪЕМ ДЛЯ ПОДКЛЮЧЕНИЯ КАРТЫ ПАМЯТИ SD

2. Выключите привод печати, а затем включите, удерживая кнопку  $\searrow$  – после звукового сигнала отпустите кнопку для загрузки в режим UPLOAD. С помощью

клавиш направления выберите SD CARD или USB MEMORY — нажмите

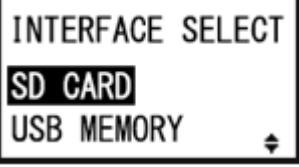

- 3. На экране UPLOAD SELECT выберите элемент, который вы хотите сохранить на выбранном накопителе:
	- I. FIRMWARE (ПРОШИВКА)
	- II. 2 BYTE FONTS (2-БАЙТОВЫЕ ШРИФТЫ)
	- III. CONFIG (КОНФИГУРАЦИЯ)
	- IV. FONT/LOGO (ШРИФТ/ЛОГОТИП)
	- V. STS5 LOG (STS5 ЖУРНАЛ)
	- VI. ALL (ВСЁ)

## ПРИМЕЧАНИЯ

- Если элемент, выбранный на экране UPLOAD SELECT, не содержит данных, ничего не будет сохранено.
- Выбор ВСЁ приведет к загрузке всех элементов отображаемых в списке на экране UPLOAD SELECT .
- Экранные сообщения отображаются на английском языке независимо от выбранного языка на печатающем устройстве.
- 4. После того, как был выбран тип нужной информации, она будет считана из ПЗУ

принтера и записана в память. После этого нажатие кнопки вернет принтер в режим INTERFACE SELECT — выключите/включите питание для возобновления нормальной работы.

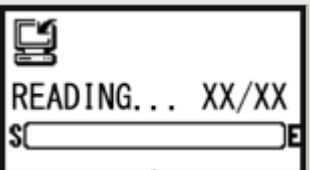

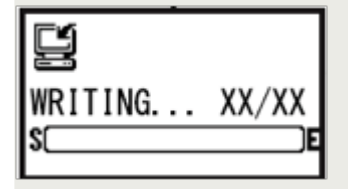

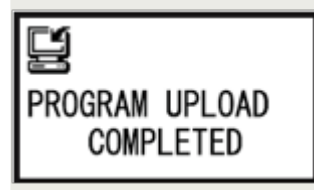

Настройки, сохраненные на накопителях, могут быть использованы для загрузки этих параметров в печатающее устройство S84-ex/S86-ex.

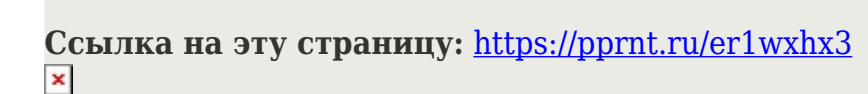